## TOKYO戦略的イノベーション促進・申請エントリー手順(1/2)

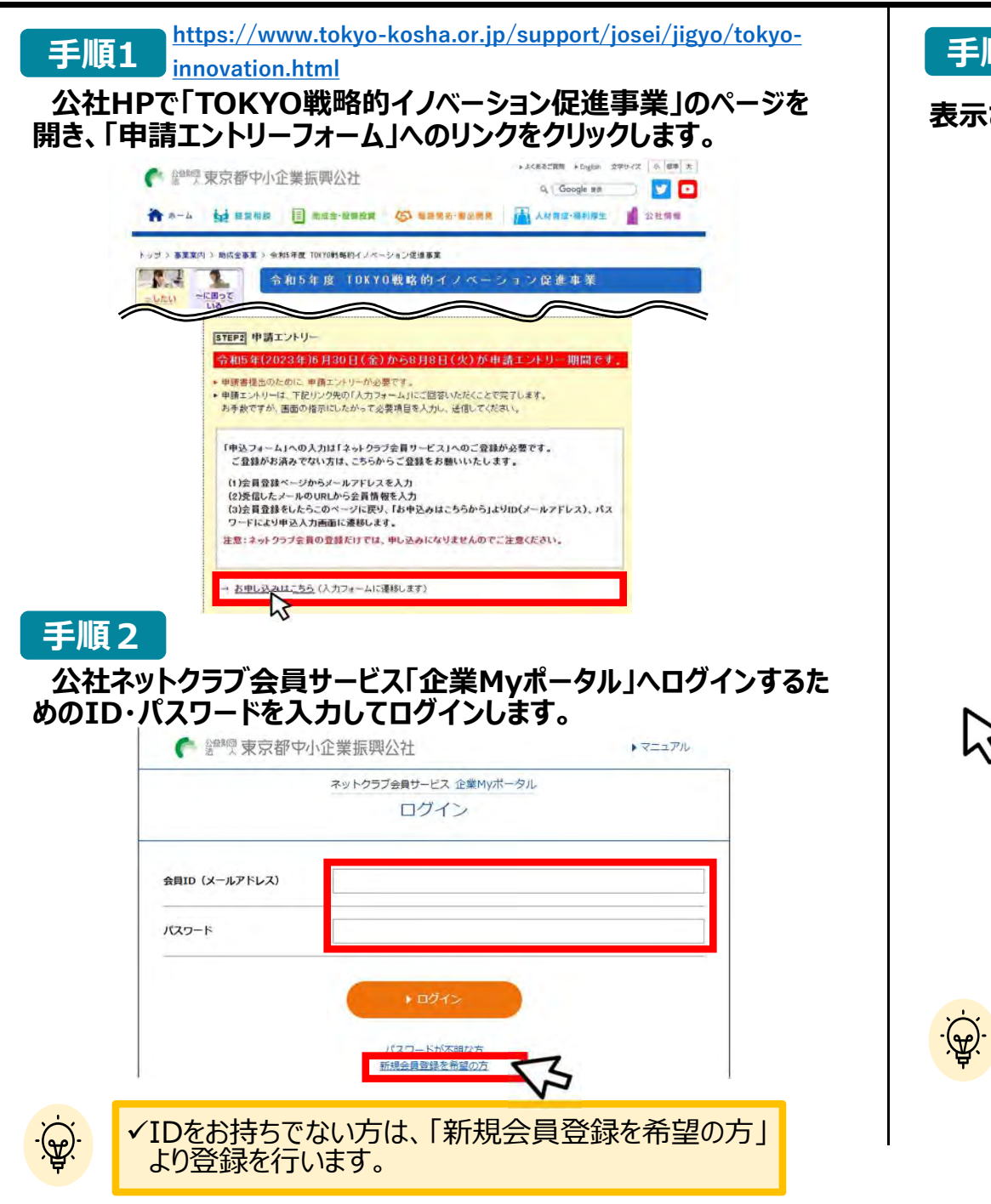

## 手順 3

(କ୍ୟୁ

## 表示されている会員情報を確認します。

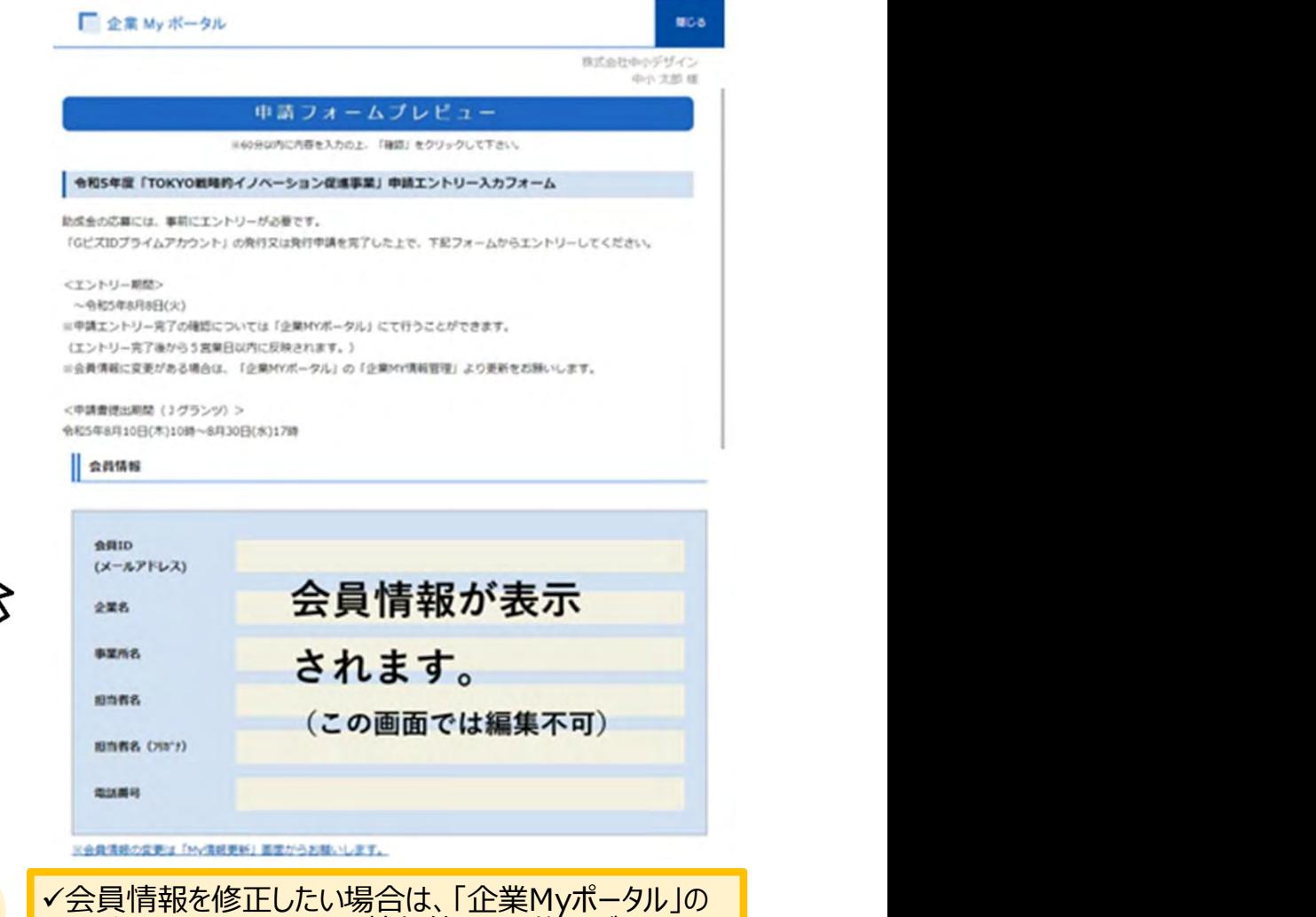

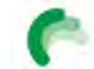

Tokyo Metropolitan Small and Medium Enterprise Support Center

タイトルをクリックして、My情報管理より修正ができます。

## TOKYO戦略的イノベーション促進事業・申請エントリー手順 (2/2)

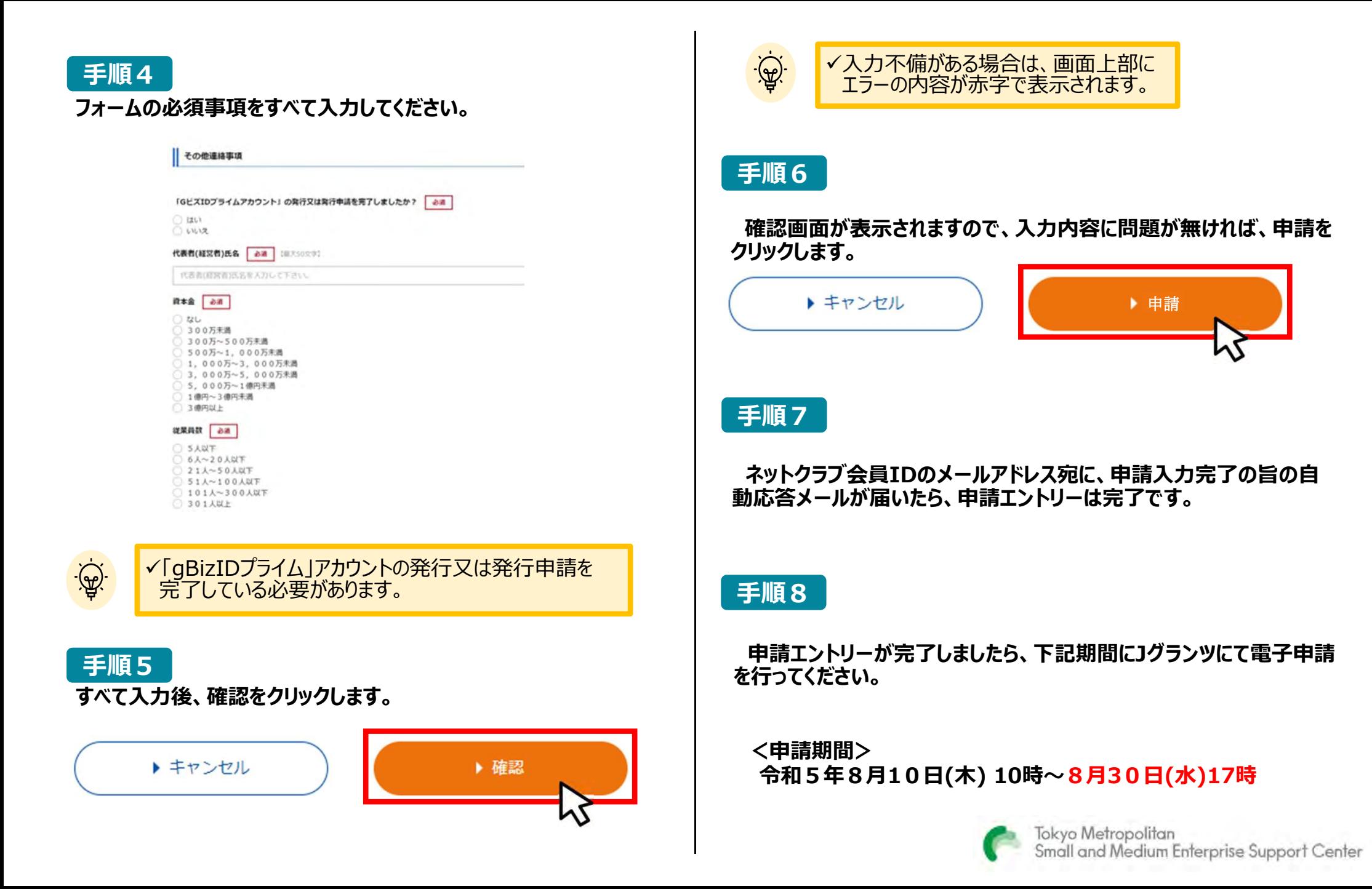